#### **Лабораторна робота № 3. Малювання схеми електричної принципової в DipTrace**

Мета роботи: навчитися створювати схеми електричні принципові в схемному редакторі Schematic, DipTrace. Підготовка для подальшої роботи у DipTrace з трасуванням друкованих плат.

### **Основні етапи роботи з програмою Schematic**

DipTrace в – багатофункціональна система автоматичного проектування (САПР) з розробки електронних друкованих плат та схемотехнічної документації для проектів будь-якої складності.

Для огляду основних технічних характеристик та можливостей програми САПР DipTrace, можна ознайомитися з конспектом лекції за посиланням https://learn.ztu.edu.ua/course/view.php?id=3375.

Після запуску програми бачимо головне вікно в якому можемо скласти схему електричну принципову (рис. 3.1).

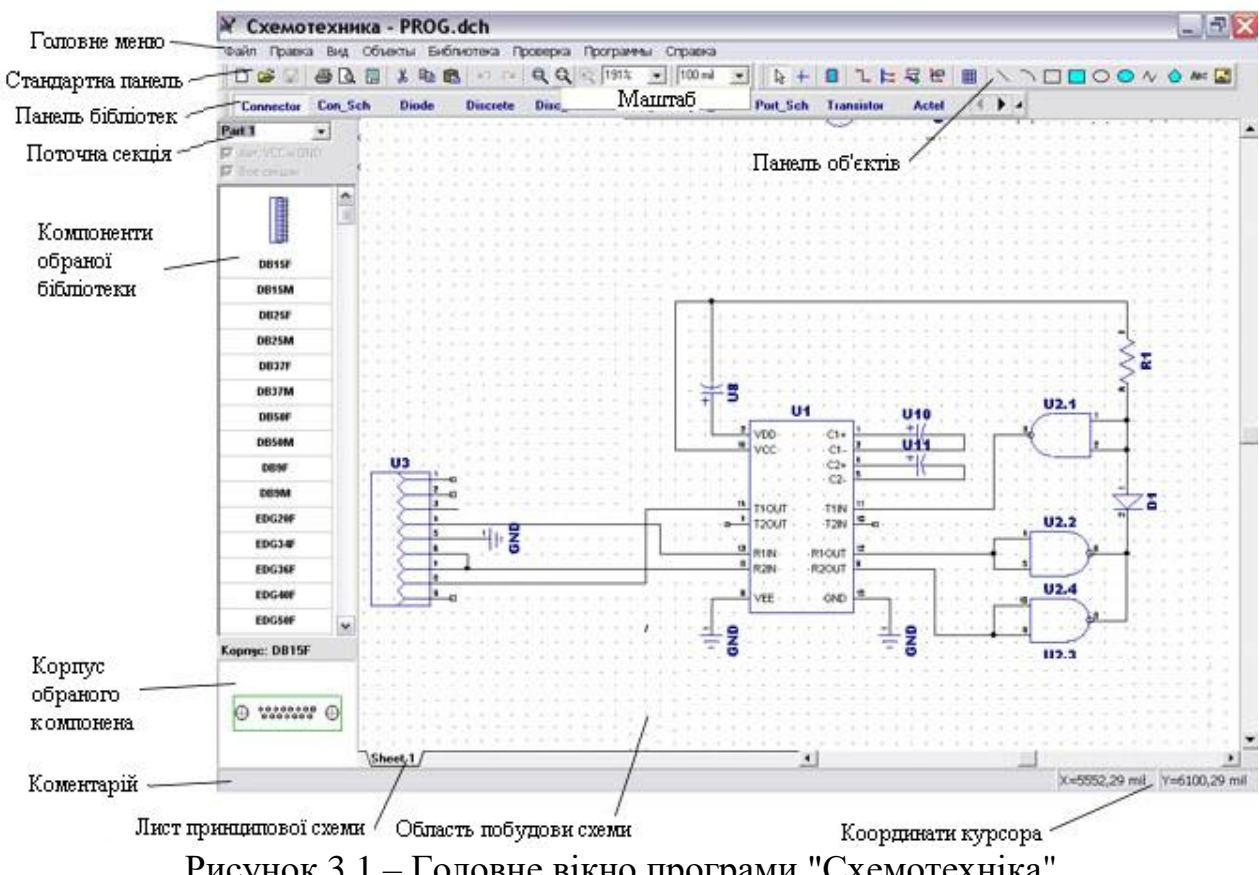

Рисунок 3.1 – Головне вікно програми "Схемотехніка"

Основне вікно програми, з яким доведеться працювати більшу частину часу, складається з наступних елементів головного меню та робочих панелей, які можна переміщувати по екрану, бібліотеки окремих елементів (які користувач вибирає з загальної бібліотеки), зменшеного варіанта робочого простору програми, кнопки для перевертання будь-якого елемента.

Робочі панелі містять наступні функціональні кнопки:  $\Box$   $\cong$   $\Box$   $\circ$   $\Box$   $\Box$   $\Box$   $\circ$   $\Box$   $\circ$   $\Box$   $\circ$   $\Box$   $\circ$   $\circ$  гворити новий робочий простір, відкрити вже існуючий файл, берегти поточний документ, друкувати схему, попередні прегляд, параметри сторінки, вирізати, копіювати, вставити, відмінити та повернути на 1 крок;  $\mathbb{R} \mathbb{Q} \mathbb{Q}$   $\mathbb{R}$   $\boxed{72\mathbb{Z} \longrightarrow \boxed{1.27 \text{ mm} \rightarrow \mathbb{Z}}}$ зменшити/збільшити масштаб зображення; <u>>> = = O O A</u>  $\circ$  ABC накреслити риску, дугу, прямокутник, коло, криву, фігуру, добавить текст (Abc), добавити рисунок;  $\boxed{ \overline{\mathbb{R}} + \boxed{ \overline{\mathbb{m}} \mathbb{L} \mathbb{L} \mathbb{R} \mathbb{R} \mathbb{H}} - \text{режим за замовчуванням, }$ змінити начало координат, вставити компонент, установка з'єднання, установка шини, міжлистковий перехід, режим редагування, таблиця.

Бібліотека DipTrace має більше ніж 120 тисяч компонентів, які можна доповнювати, скачуючи оновлення із офіційного сайту.

Після вибору потрібного компоненту потрібна натиснути клавішу "Place". Бібліотеки на панелі розбиті на групи за функціональним призначенням і виробником. Кожний елемент має два зовнішніх вигляди, це пов'язано зі специфікою роботи програми яка полягає у тому, що програма має одну єдину бібліотеку елементів які використовуються і для створення структурних схем, і для створення плати друкованого монтажу (один вигляд функціональний, а другий вигляд – зовнішній). Вибираємо необхідні елементи на робоче поле.

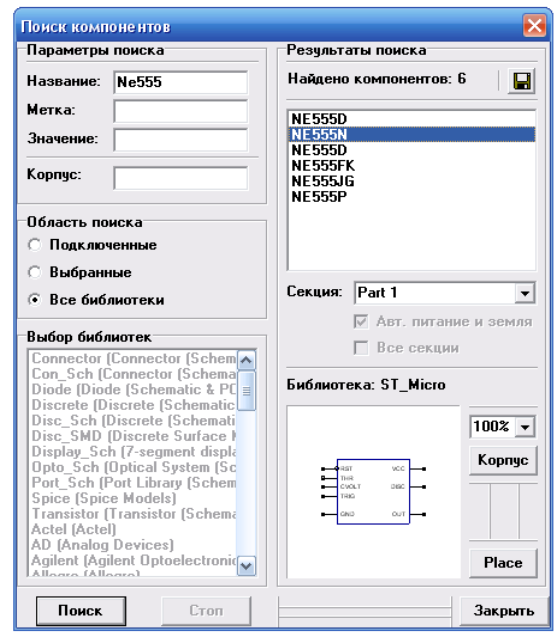

Рисунок 3.2 – Вибір компонентів із бібліотеки DipTrace

Як видно не всі елементи мають два вигляди. Це обумовлюється тим, що деякі елементи є віртуальними і призначені лише для використання в Схемотехніка, а деякі просто не мають зовнішнього вигляду (корпусу).

Далі використовуючи інструмент *Bus.* Проводимо з'єднання (які потім будуть використані при розведенні друкованої плати) відповідних контактів. Як видно не всі виводи доступні при роботі в Схемотехніка, оскільки такі елементи як живлення та земля з'єднуються автоматично (що значно полегшує роботу і дозволяє сконцентруватись на проектуванні, а не на малюванні). Щоб повісити якісь виводи на землю необхідно зробити наступне: створити позначку в властивостях якої написати GND, аналогічно для живлення. Взагалі можна створювати безліч автоматично з'єднуваних з'єднань, аналогічно до живлення тільки замість напруги живлення чи землі пишемо, що хочемо наприклад назву інформація яка передається через це з'єднання.

Розглянемо методику покрокового створення схем в Схемотехніка (схему двонотного таймера на мікросхемі NЕ555), яку в наступній роботі перетворимо у друковану плату.

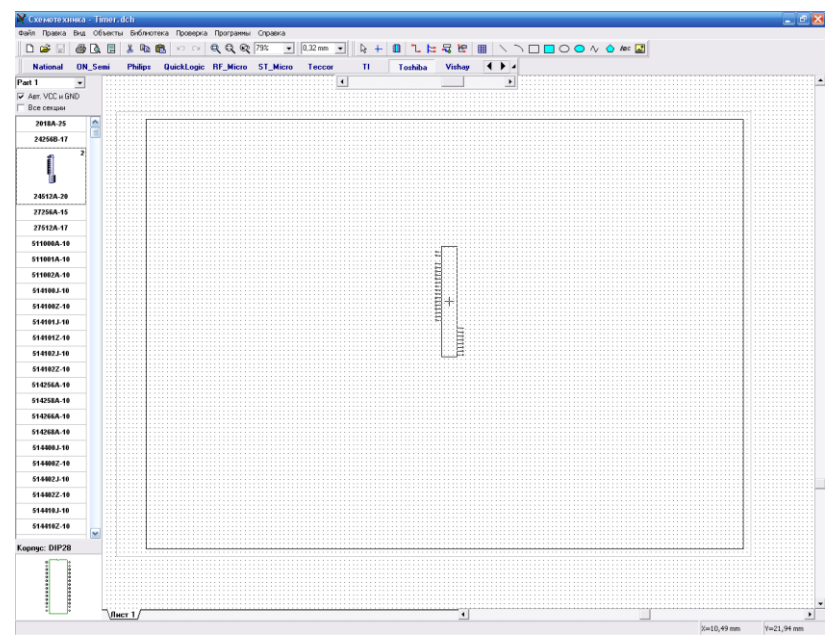

Рисунок 3.3 – Робоче вікно нового проекту

### **Хід роботи:**

- 1. Запустіть програму **Schematic**. За замовчуванням програма встановлюється так, що запустити її можна, вибравши команди **ПУСК - ПРОГРАММЫ - DipTrace - Schematic**.
- 2. Після запуску програми, відкривається вікно з новим проектом, в якому можна розпочинати створення необхідної схеми (рис. 3.3).
- 3. Для того, щоб перейти безпосередньо до складання схеми, необхідно додати до проекту компоненти, які будуть використовуватись у схемі. Для цього за допомогою меню пошуку потрібних елементів (Библиотека – Поиск компонентов) вибрати потрібний компонент і натиснути клавішу "Place", як показано на рисунку 3.4.

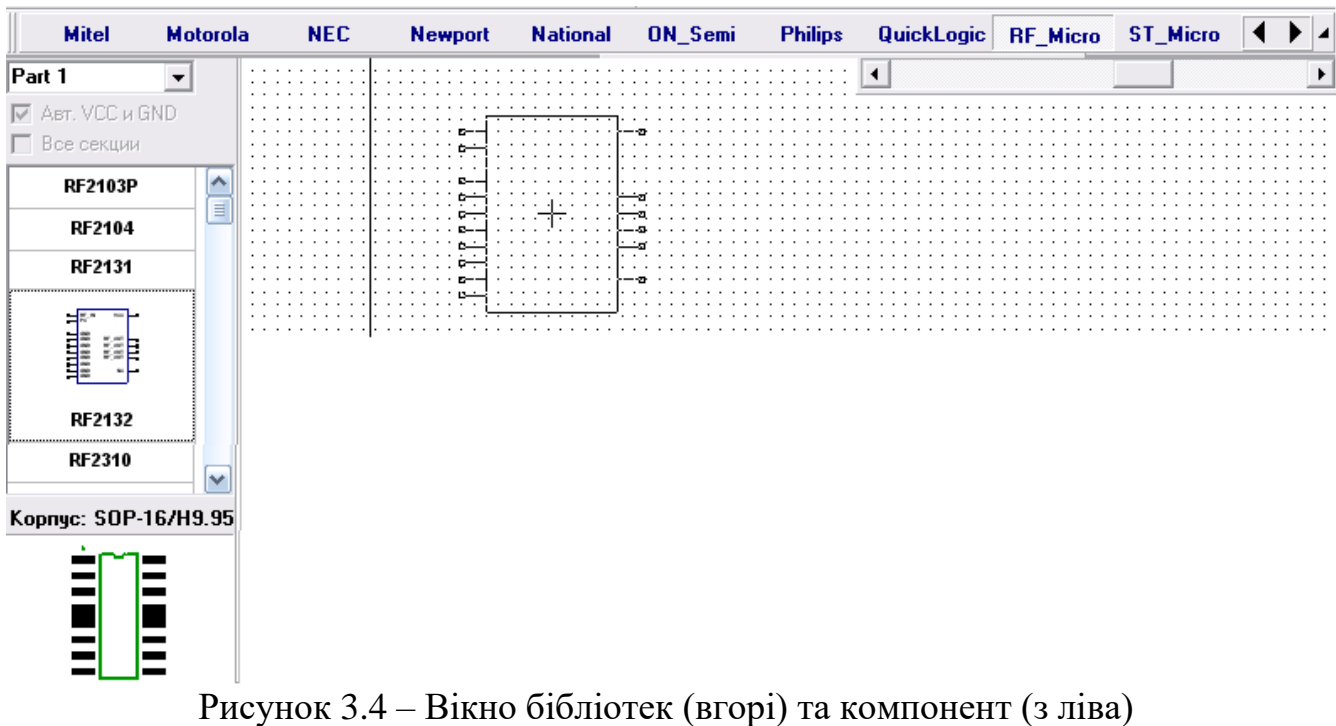

4. Після цього на робочому полі з'являється компоненти, які потрібно з'єднати).

5. Перейдемо до складання схеми, використовуючи стандартну панель *установка связи* ⊥ ≒ (провідник і шина).

6. Для того, щоб розташувати або перемістити елемент в необхідну частину робочої зони потрібно:

а) один раз клацнути правою кнопкою миші по елементу (після цього він стає синім;

б) навести курсор на елемент, та зажавши ліву кнопку миші перенести елемент в необхідне місце. Якщо обраний елемент не потрібен, клацаємо правою кнопкою миші на пустій частині робочої зони.

Подвійний натиск правою кнопкою миші на елементі, призведе до його видалення зі схеми.

9. Тепер необхідно з'єднати компоненти в схему, для цього потрібно за допомогою значка *установка связи* поєднати всі виводи наших елементів.

Лівою кнопкою миші натискаємо на кнопку .

Тепер наводимо курсор миші на кінець виводу потрібного елементу, клацаємо один раз лівою кнопкою миші, далі підводимо курсор до іншого виводу з яким треба з'єднатись та ще раз клацаємо лівою кнопкою миші, після чого з'явиться з'єднання. Для того, щоб схема не була захаращена з'єднувальними лініями можна використовувати позначення виводів "Сеть №". В цьому випадку № показує до яких виводів приєднаний поточний вивід елемента. Для цього потрібно на вивід елемента натиснути правою клавішею миші і вибрати «Добавить в сеть».

10. З'єднаємо всі елементи схеми, як показано на рисунку 3.5а (рис. 3.5б). Для обертання компонентів необхідно його виділити і натиснути пробіл або скористатися комбінацією клавіш CTRL+R.

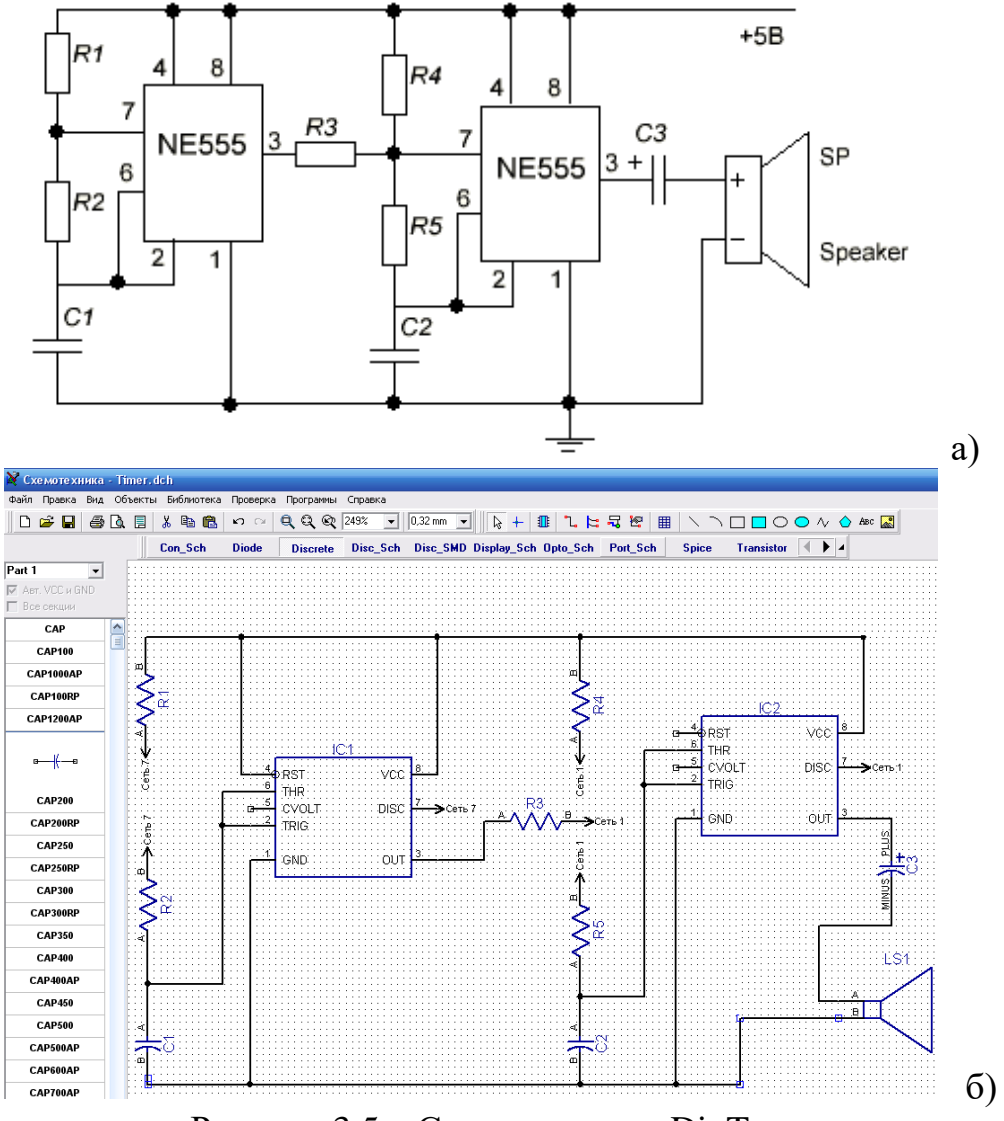

Рисунок 3.5 – Синтез схеми в DipTrace

11. Також необхідно поставити на деякі елементи заземлення та подати живлення, які вибираються із стандартних бібліотек або знаходяться за допомогою меню «Библиотека» «Поиск компонентов». У вікні пошуку вводимо VCC і GND.

12. Коли буде отримана схема її можна буде перетворити в друковану плату, але перед цим потрібно перевірити всі з'днання, функція ERC. Якщо з'єднання виконані правильно, то біля виводів компонентів не буде квадратиків. Крім того за допомогою таблиці зв'язків (Обекты – Таблица связей) можна переконатися, що все зроблено правильно, див. рис. 2. 11.

13. Обов'язково збережіться Save as в формате .dch и тільки після цього можна буде переходити до трасування плати PCB Layout.

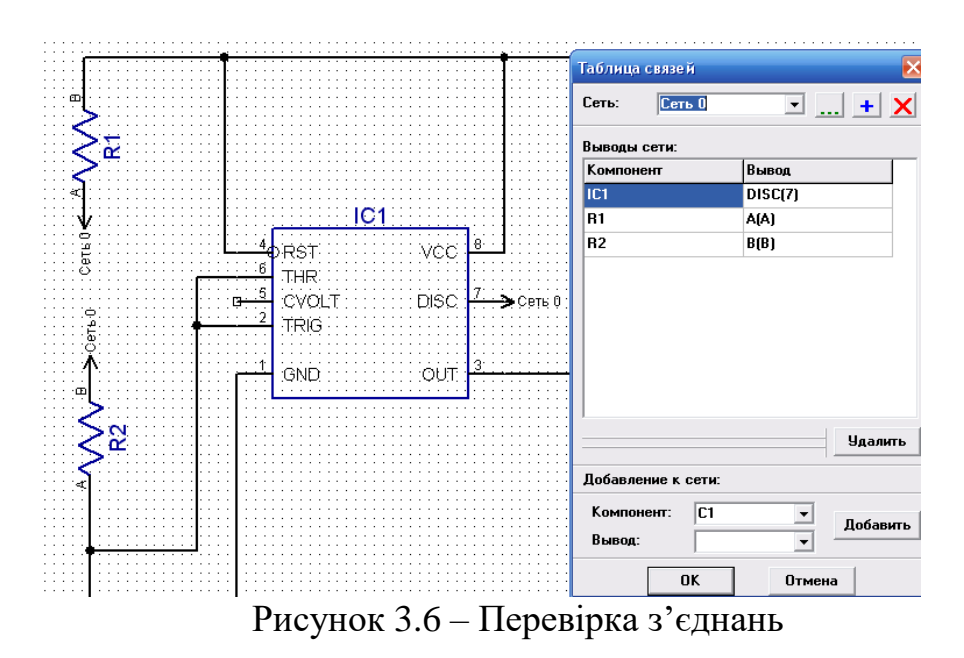

Після перевірки правильності з'єднань потрібно перевірити, чи всі елементи схеми мають корпус. Якщо цього не зробити, то пертворення в друковану плату не буде коректним.

#### **Вимоги до звіту.**

Звіт повинен містити початкову схему, малюнок схеми електричної принципової заданого блоку в DipTrace, з підписаними компонентами згідно стандарту.

Скріншот результатів перевірок на правильність з'єднання та наявність корпусів.

Висновки по роботі.

.

Схема ОБОВЯЗКОВО має бути готова на наступну лабораторну роботу, оскільки на її базі Ви будете проводити розведення друкованої плати..

## **Завдання для самостійного виконання**

## $B - 1$

Поліцейський стробоскоп. Застосування лічильника/подільника на 10

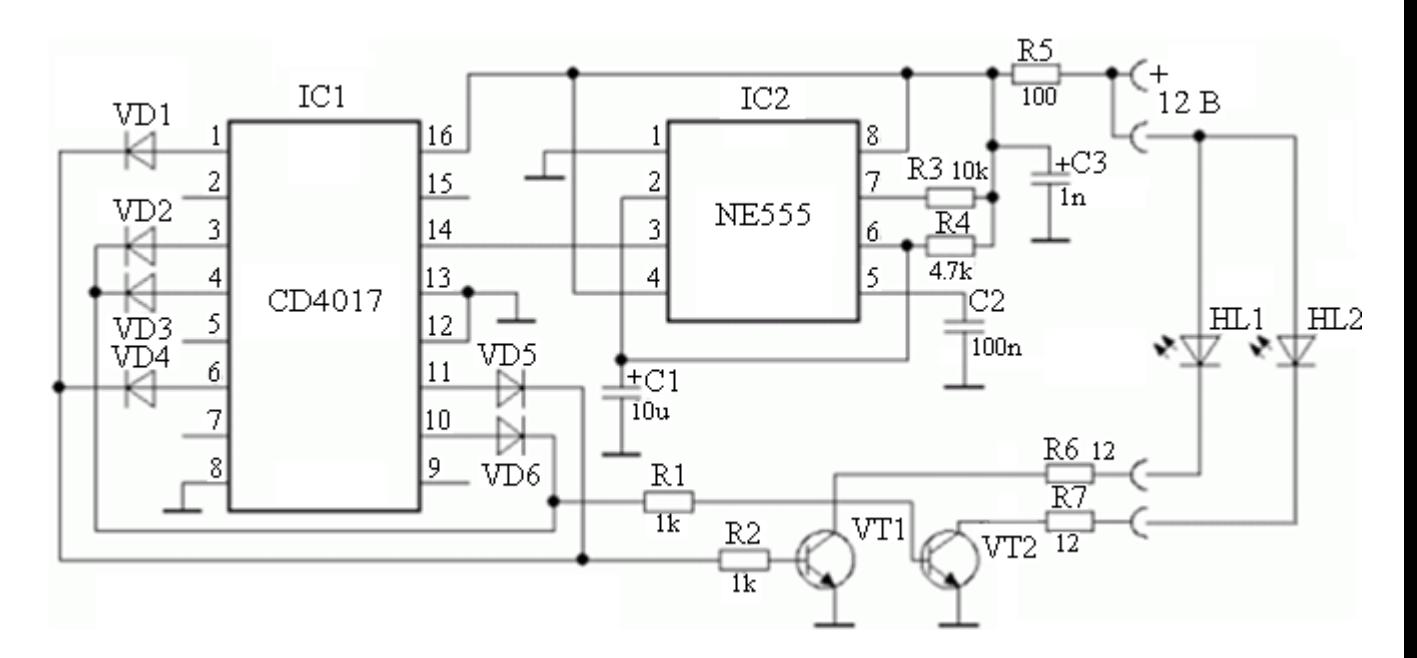

Позначення і номінали елементів на схемі

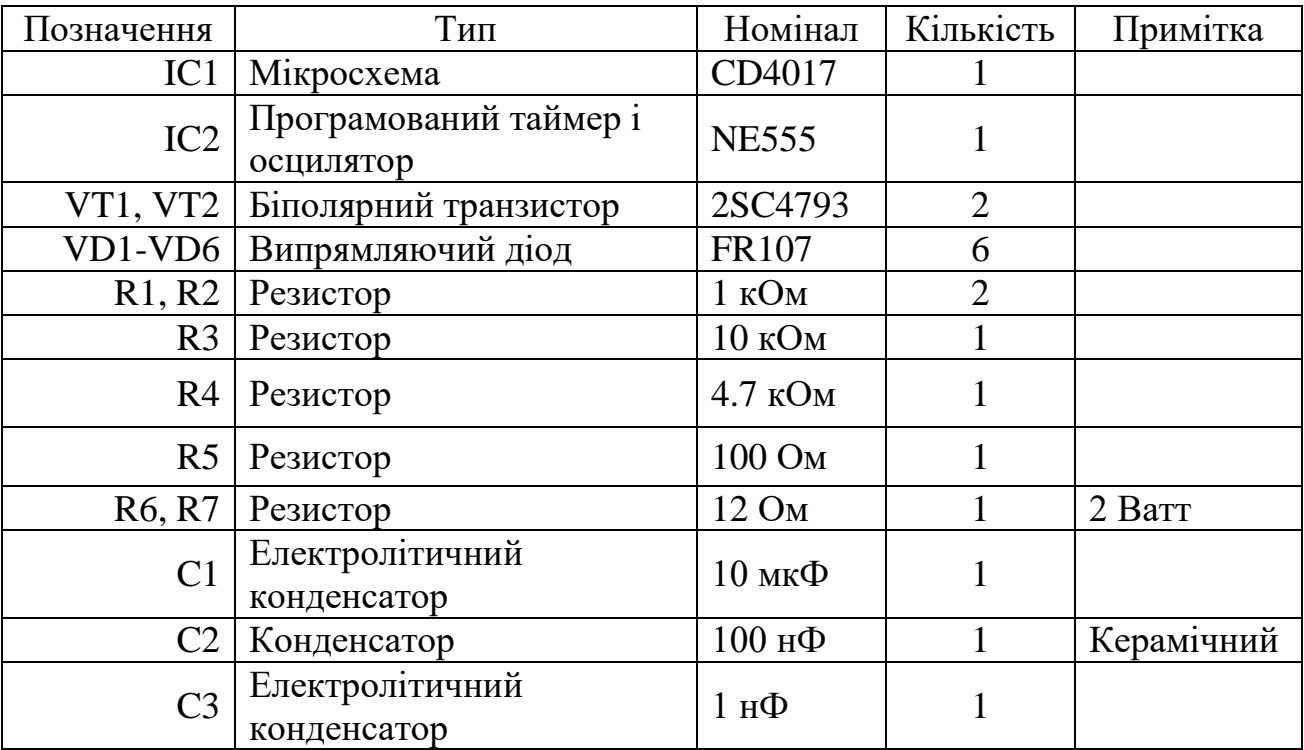

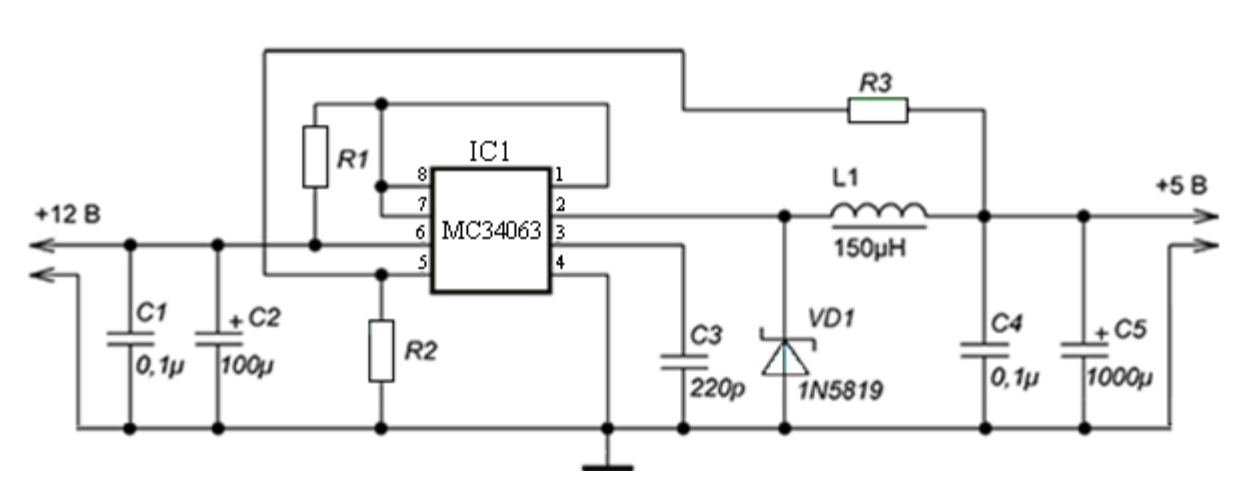

Адаптер для зарядки телефону в салоні автомобіля

Позначення і номінали елементів на схемі

| Позначення       | Тип                                  | Номінал             | Кількість      | Примітка               |
|------------------|--------------------------------------|---------------------|----------------|------------------------|
| IC1              | <b>DC/DC</b> імпульсний<br>конвертер | MC34063A            | 1              |                        |
| V <sub>D</sub> 1 | Діод Шотткі                          | 1N5819              |                |                        |
| C1, C4           | Конденсатор                          | 100 нФ              | $\overline{2}$ |                        |
| C <sub>2</sub>   | Електролітичний<br>конденсатор       | $100$ мк $\Phi$     |                |                        |
| C <sub>3</sub>   | Конденсатор                          | $220 \text{ пФ}$    |                |                        |
| C <sub>5</sub>   | Електролітичний<br>конденсатор       | 1000 мкФ            | 1              |                        |
| R1               | Резистор                             | $0.3 \text{OM}$     |                | Паралельно<br>декілька |
| R <sub>2</sub>   | Резистор                             | 1 кОм               |                |                        |
| R <sub>3</sub>   | Резистор                             | 3 кОм               |                |                        |
| L1               | Катушка індуктивності                | $150$ мк $\Gamma$ н |                |                        |
|                  | Роз'єм                               | USB-A               |                | Мама                   |
|                  | Роз'єм                               | $5 \text{MM}$       |                | Мама                   |

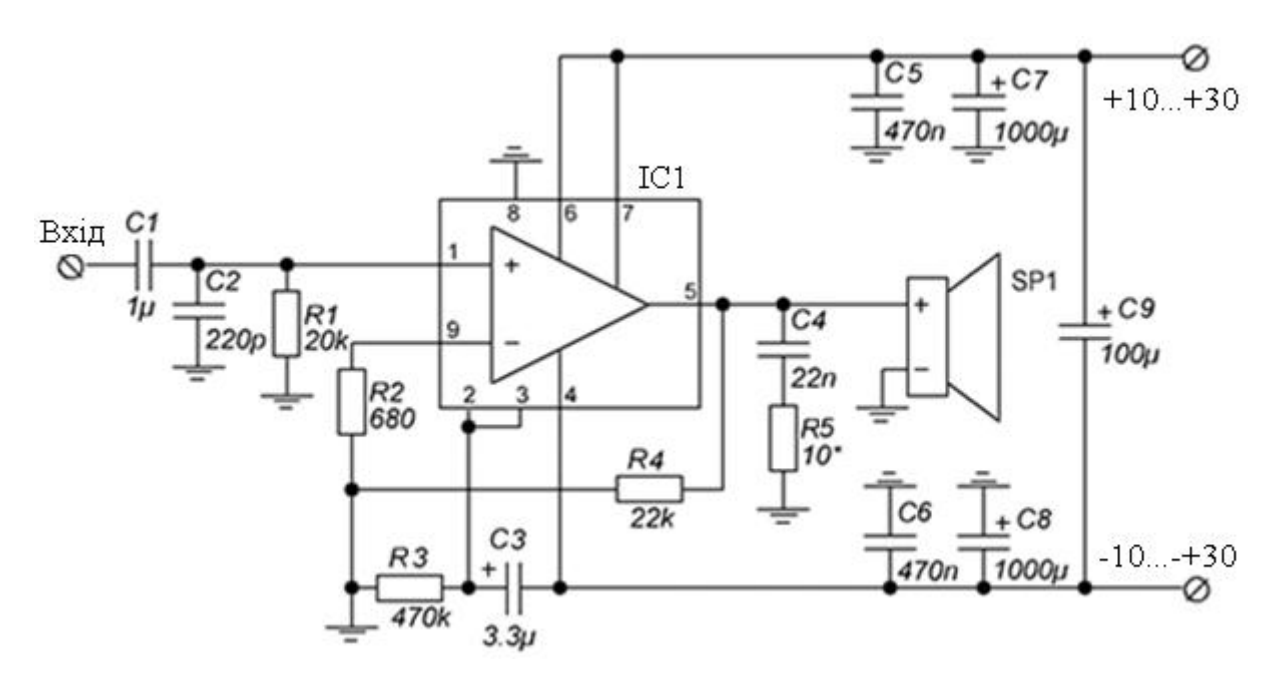

Високоякісний підсилювач потужністю 50 Вт на мікросхемі TDA1514A

Позначення і номінали елементів на схемі

| Позначення     | Тип                            | Номінал          | Кількість      | Примітка |
|----------------|--------------------------------|------------------|----------------|----------|
| U1             | Мѕкросхема                     | <b>TDA1514A</b>  |                |          |
| C <sub>1</sub> | Конденсатор                    | 1 мк $\Phi$      |                |          |
| C <sub>2</sub> | Конденсатор                    | $220 \text{ пФ}$ |                |          |
| C <sub>3</sub> | Електролітичний<br>конденсатор | $3.3$ MK $\Phi$  |                |          |
| C4             | Конденсатор                    | $22$ н $\Phi$    |                |          |
| C6, C8         | Конденсатор                    | 470 нФ           | $\overline{2}$ |          |
| C7, C8         | Електролітичний<br>конденсатор | 1000мкФ          | $\overline{2}$ |          |
| C9             | Електролітичний<br>конденсатор | 100мкФ           |                | 100B     |
| R <sub>1</sub> | Резистор                       | 20 кОм           |                |          |
| R2             | Резистор                       | 680 Ом           |                |          |
| R3             | Резистор                       | 470 кОм          |                |          |
| R4             | Резистор                       | 10 Ом            |                |          |
| R5             | Резистор                       | 22 кОм           |                |          |

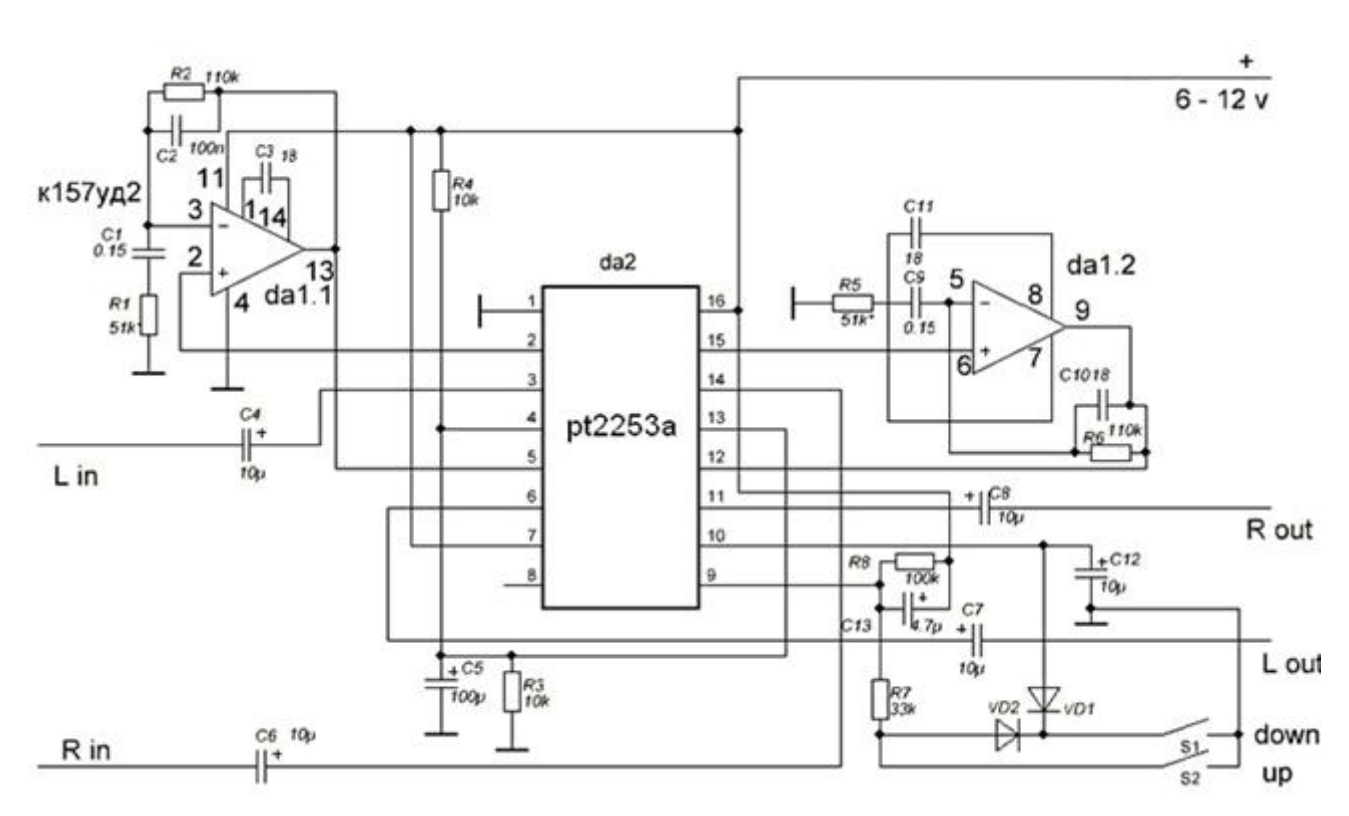

# Електронний регулятор гучності на мікросхемі PT2253A

Позначення і номінали елементів на схемі

| Позначення      | na ivinia i nominasin vsivmvillib na vz<br>Тип | Номінал               | Кількість      | Примітка |
|-----------------|------------------------------------------------|-----------------------|----------------|----------|
| DA1             | O <sub>II</sub>                                | К157УД2               |                |          |
| DA <sub>2</sub> | Мікросхема                                     | PT2253A               |                |          |
| VD1, VD2        | Діод                                           |                       | $\overline{2}$ |          |
| C1, C9          | Конденсатор                                    | $0.15$ мк $\Phi$      | $\overline{2}$ |          |
| C2              | Конденсатор                                    | 100 нФ                |                |          |
| C3, C10,<br>C11 | Конденсатор                                    | $18 \,\mathrm{n}\Phi$ | 3              |          |
| C12             | С4, С6-С8, Електролітичний<br>конденсатор      | $10$ мк $\Phi$        | 5              |          |
| C <sub>5</sub>  | Електролітичний<br>конденсатор                 | 100 мкФ               | 1              |          |
| C13             | Електролітичний<br>конденсатор                 | 4.7 мк $\Phi$         | 1              |          |
| R1, R5          | Резистор                                       | 51 кОм                | $\overline{2}$ | підбір   |
| R2, R6          | Резистор                                       | 110 кОм               | $\overline{2}$ |          |
| R3, R4          | Резистор                                       | 10 кОм                | $\overline{2}$ |          |
| R7              | Резистор                                       | 33 кОм                |                |          |
| R8              | Резистор                                       | 100 кОм               |                |          |
| S1, S2          | Кнопка                                         |                       | $\overline{2}$ |          |

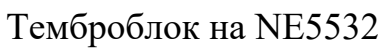

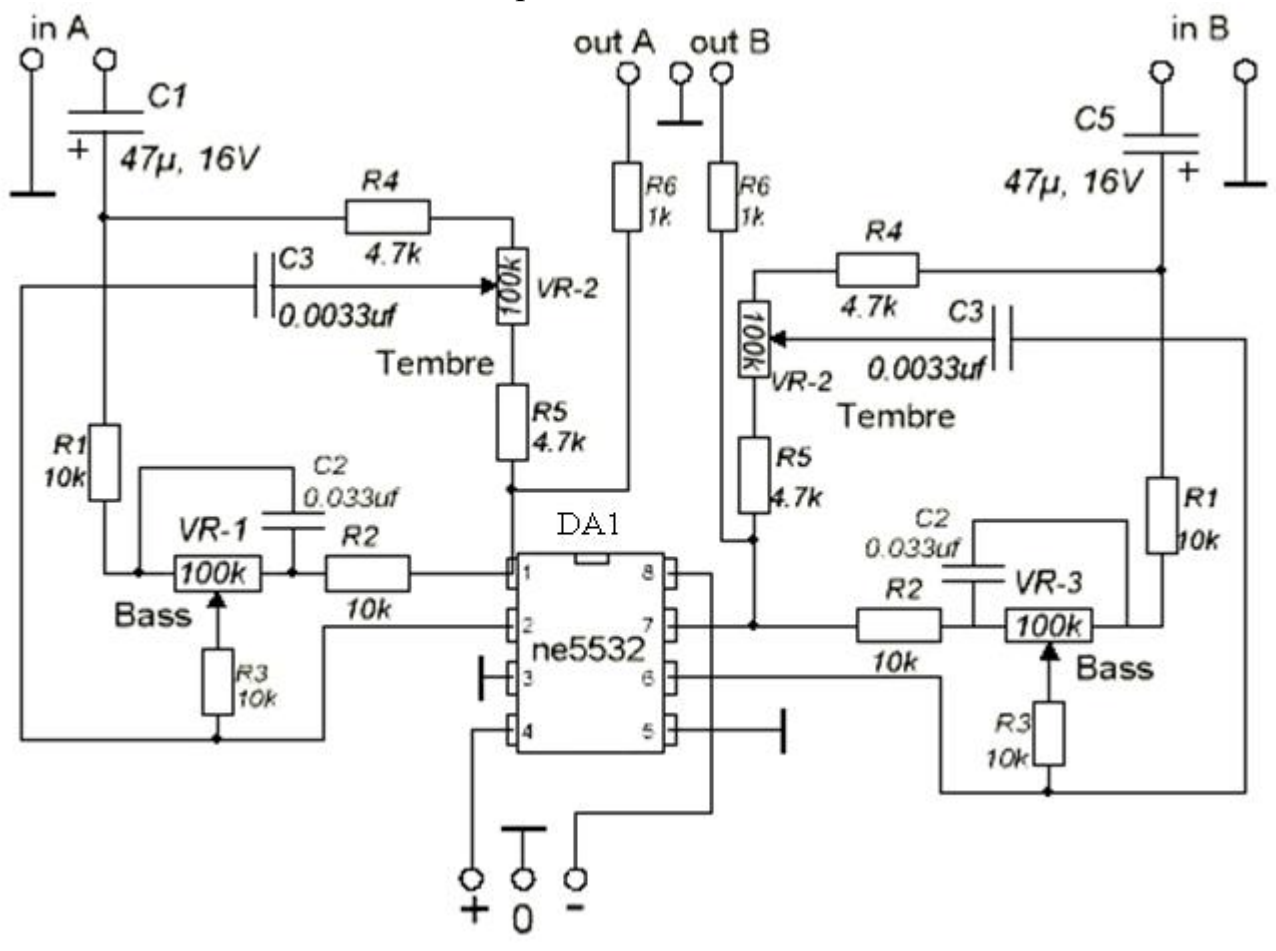

Позначення і номінали елементів на схемі

![](_page_10_Picture_150.jpeg)

 $B - 6$ ПК термометр на DS1621

![](_page_11_Figure_1.jpeg)

Позначення і номінали елементів на схемі

![](_page_11_Picture_167.jpeg)

![](_page_12_Figure_0.jpeg)

![](_page_12_Picture_166.jpeg)

 $B - 7$ 

 $B - 8$ Дистанційний вимикач

![](_page_13_Figure_1.jpeg)

![](_page_13_Picture_252.jpeg)

 $B - 9$ Сигналізатор клювання з пейджером

![](_page_14_Figure_1.jpeg)

![](_page_14_Picture_211.jpeg)

![](_page_15_Figure_0.jpeg)

Позначення і номінали елементів на схемі

![](_page_15_Picture_266.jpeg)

 $B - 11$ Двоканальний вольтметр на ATmega8

![](_page_16_Figure_1.jpeg)

![](_page_16_Picture_182.jpeg)

![](_page_17_Figure_0.jpeg)

Зарядний пристрій для Ni-Cd і Ni-MH акумуляторів

![](_page_17_Picture_216.jpeg)

#### R1<br>0 (перемь<br>1206  $^{R2}_{4,7}$ K<br>0805  $\frac{C2}{100}$  n<sup>1</sup>  $\begin{smallmatrix}&&G3\100.01\1206\end{smallmatrix}$ C4<br>100 nF<br>1206 each)  $^{C1}_{470 \mu F}$  35 V Ð HL1<br>0603 I۰ IC<sub>1</sub> LM2596S-ADJ IC2<br>LM78L05<br>TO-92 TO-263  $^{CS}_{100\,n^6}$ GND š, 5 좂 6 OUT ╫ IN C6<br>100 nl<br>1206 C7 š 470 µF 25 V GND  $\overline{2}$ VD<sub>2</sub> (200 mA; 3...3,5 V)

٧

۵

Ý. VD5

٠

VD3

VD4

(200 mA; 3...3,5 V)

(200 mA; 3...3,5 V)

(200 mA; 3...3,5 V)

 $\frac{C11}{100 \text{ nF}}$ 

 $rac{C12}{100nt}$ 

 $\frac{C13}{100}$ <br>1206

 $L1$ 

68 uH

 $*_{ss34}$ 

ZD1<br>2V4

本

## Зарядний пристрій для 12В акумулятора шуруповерта

 $^{R3}_{4,7}$ K<br>0805

R4<br>120 K\*<br>0805

R5<br>1 K\*<br>0805

### Позначення і номінали елементів на схемі

LM358<br>SOIC-8

IC<sub>3</sub>

ł

VCC

2 out

 $2$ \_IN-

 $2$ \_IN+

R6<br>0.05<br>2512

1 OUT

UN.

 $1$  JN+

GND

![](_page_18_Picture_388.jpeg)

## $B - 13$

![](_page_19_Figure_0.jpeg)

![](_page_19_Figure_1.jpeg)

#### Електронний регулятор гучності на KA2250

![](_page_19_Picture_196.jpeg)

![](_page_20_Figure_0.jpeg)

Позначення і номінали елементів на схемі

![](_page_20_Picture_313.jpeg)

![](_page_21_Figure_0.jpeg)

# Генератор сигналів на МК ATtiny2313

![](_page_21_Figure_2.jpeg)

![](_page_21_Picture_190.jpeg)